## **Table of Contents**

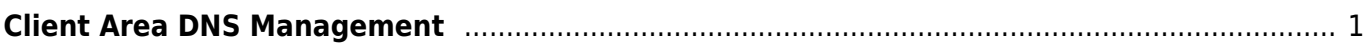

PusatHosting Wiki - https://www.pusathosting.com/kb/

<span id="page-2-0"></span>Adalah fasilitas dns manajemen yang terdapat di [client area](http://client.pusathosting.com/clientarea.php). Fasilitas ini gratis biasanya dimanfaatkan oleh pelanggan yang membeli domain saja tanpa hosting. Rata-rata pelanggan yang menggunakan fasilitas dns manajemen di client area ini untuk kebutuhan :

- 1. Custom domain blogspot
- 2. Custom domain google site
- 3. Custom domain wordpress
- 4. dll

Adapun cara menggunakan layanan ini adalah sbb :

- 1. Anda harus mempunyai domain aktif di client area
- 2. Login ke client area [disini](http://client.pusathosting.com/clientarea.php)
- 3. Klik Menu domain dan klik DNS Management

selesai

## Subcontent

- [Cara Login ke Cpanel](https://www.pusathosting.com/kb/clientarea/login)
- [Cara Menggunakan Deposit](https://www.pusathosting.com/kb/clientarea/menggunakan-deposit)
- [Cara Order Paket Hosting Dengan Subdomain](https://www.pusathosting.com/kb/clientarea/cara-order-paket-hosting-dengan-subdomain)
- [Deposit / Tambah Deposit](https://www.pusathosting.com/kb/clientarea/deposit)
- [Menambah Subcontact](https://www.pusathosting.com/kb/clientarea/subcontact)
- [Menghubungkan Domain ke Hosting](https://www.pusathosting.com/kb/clientarea/menghubungkan-domain-ke-hosting)
- [MENUS](https://www.pusathosting.com/kb/clientarea/menu)
- [Merubah Password Akun ClientArea](https://www.pusathosting.com/kb/clientarea/merubah-password)

From: <https://www.pusathosting.com/kb/> - **PusatHosting Wiki**

Permanent link: **<https://www.pusathosting.com/kb/clientarea/dns-management>**

Last update: **2019/12/29 20:43**

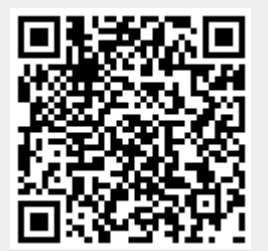